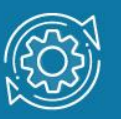

# Пример настройки функции Selective Q-in-Q

Функция Q-in-Q, также известная как Double VLAN, соответствует стандарту IEEE 802.1ad, который является расширением стандарта IEEE 802.1Q. Она позволяет добавлять в маркированные кадры Ethernet второй тег IEEE 802.1Q.

Благодаря функции Q-in-Q провайдеры могут использовать их собственные уникальные идентификаторы VLAN (называемые Service Provider VLAN ID или SP-VLAN ID) при оказании услуг пользователям, в сетях которых настроено несколько VLAN. Это позволяет сохранить используемые пользователями идентификаторы VLAN (Customer VLAN ID или CVLAN ID), избежать их совпадения и изолировать трафик разных клиентов во внутренней сети провайдера.

Инкапсуляция кадра Ethernet вторым тегом происходит следующим образом: тег, содержащий идентификатор VLAN сети провайдера SP-VLAN ID (внешний тег) вставляется перед внутренним тегом, содержащим клиентский идентификатор VLAN – CVLAN ID. Передача кадров в сети провайдера осуществляется только на основе внешнего тега SP-VLAN ID, внутренний тег пользовательской сети CVLAN ID при этом скрыт.

Существует две реализации функции Q-in-Q: Port-based Q-in-Q и Selective Q-in-Q. Функция Selective Q-in-Q позволяет:

- маркировать кадры внешними тегами с различными идентификаторами SP-VLAN в зависимости от значений внутренних идентификаторов CVLAN;
- задавать приоритеты обработки кадров внешних SP-VLAN на основе значений приоритетов внутренних пользовательских CVLAN;
- добавлять к немаркированным пользовательским кадрам помимо внешнего тега SP-VLAN внутренний тег CVLAN.

Все порты граничного коммутатора, на котором используется функция Selective Q-in-Q, должны быть настроены как порты доступа (UNI) или Uplink-порты (NNI):

- UNI (User-to-Network Interface)  $-$  эта роль назначается портам, через которые будет осуществляться взаимодействие граничного коммутатора провайдера с клиентскими сетями.
- NNI (Network-to-Network Interface) эта роль назначается портам, которые подключаются к внутренней сети провайдера или другим граничным коммутаторам.

## Примечание к настройке

Рассматриваемый пример настройки подходит для коммутаторов с D-Link-like CLI.

### Задача

Рассмотрим подключение двух клиентских VLAN к граничным коммутаторам провайдера. Каждому клиенту провайдером назначен уникальный идентификатор: SP-VLAN 1000 для клиента CVLAN 200 и SP-VLAN 1001 для клиента CVLAN 300. Порты 9 обоих граничных коммутаторов служат для подключения к пользовательским сетям (UNI-порты), передача данных в сеть провайдера осуществляется через порты 25 (NNI-порты).

Схема подключения показана на рисунке 1.

#### Примечание

Функцию Q-in-Q VLAN необходимо настраивать только на устройствах сети провайдера услуг.

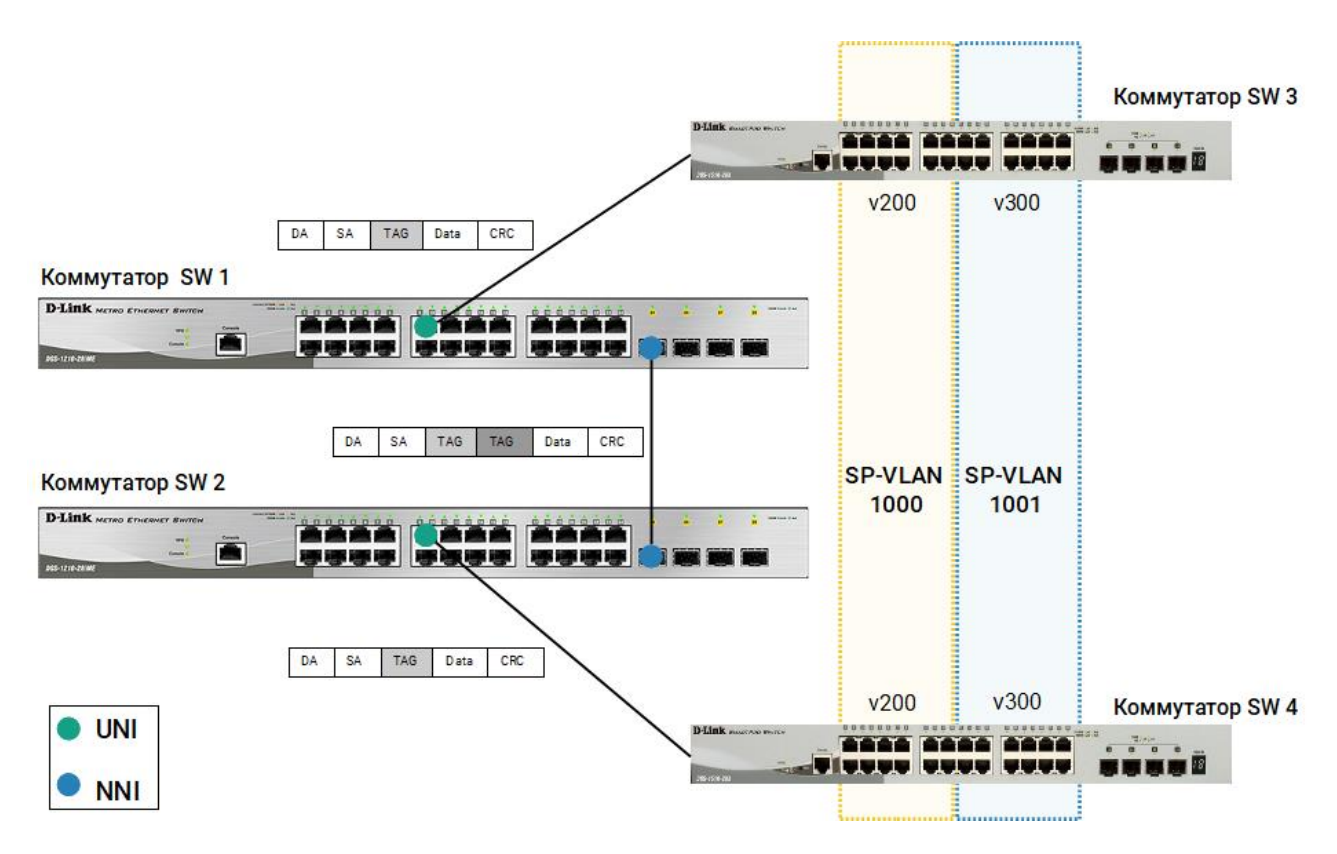

Рис. 1 Схема подключения

#### Настройка коммутаторов SW 1 и SW 2

1. Создайте требуемые VLAN и добавьте маркированные порты:

create vlan v1000 tag 1000 create vlan v1001 tag 1001 config vlan v1000 add tag 9,25 config vlan v1001 add tag 9,25

2. Активируйте функцию Q-in-Q VLAN:

enable qinq

3. Настройте роли портов доступа в Q-in-Q:

config qinq ports 9 role uni

4. Укажите правила соответствия идентификаторов CVLAN идентификаторам SP-VLAN:

create vlan\_translation ports 9 add cvid 200 svid 1000 create vlan\_translation ports 9 add cvid 300 svid 1001